#### **APP DaviPlata**

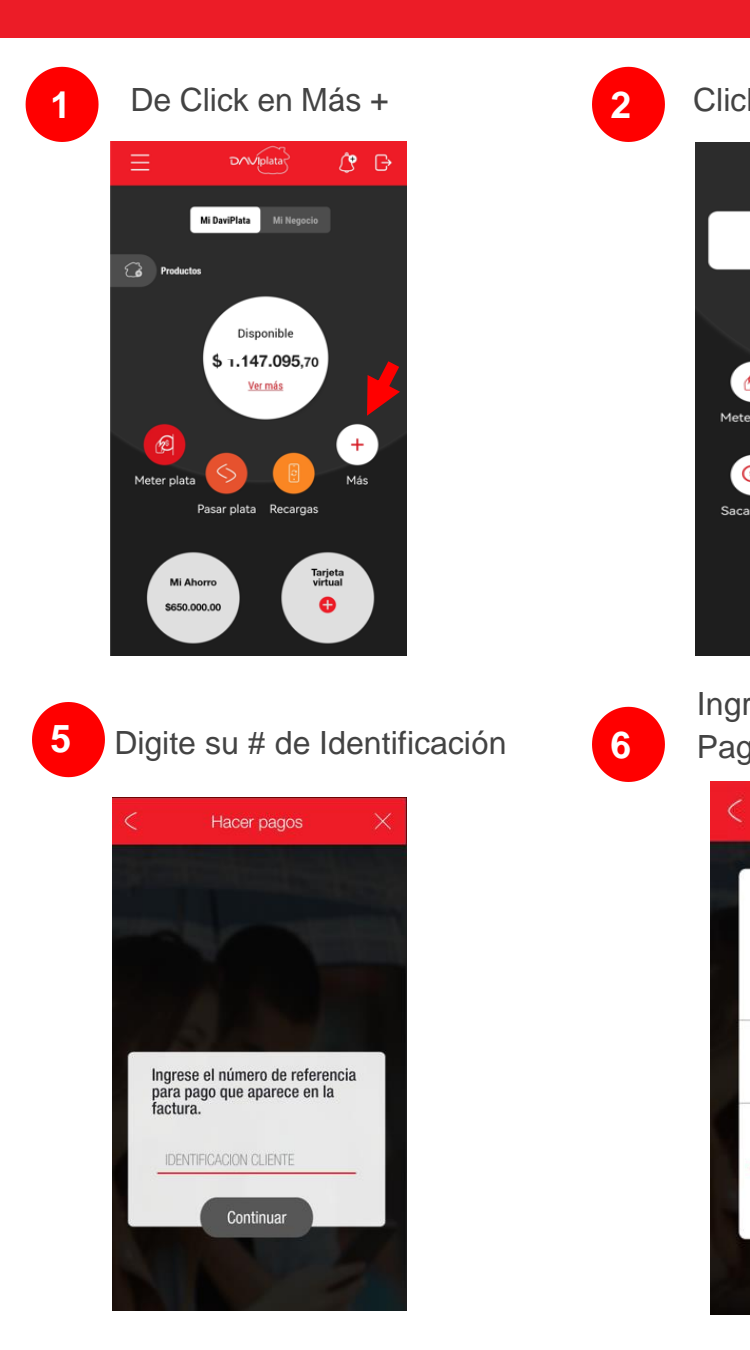

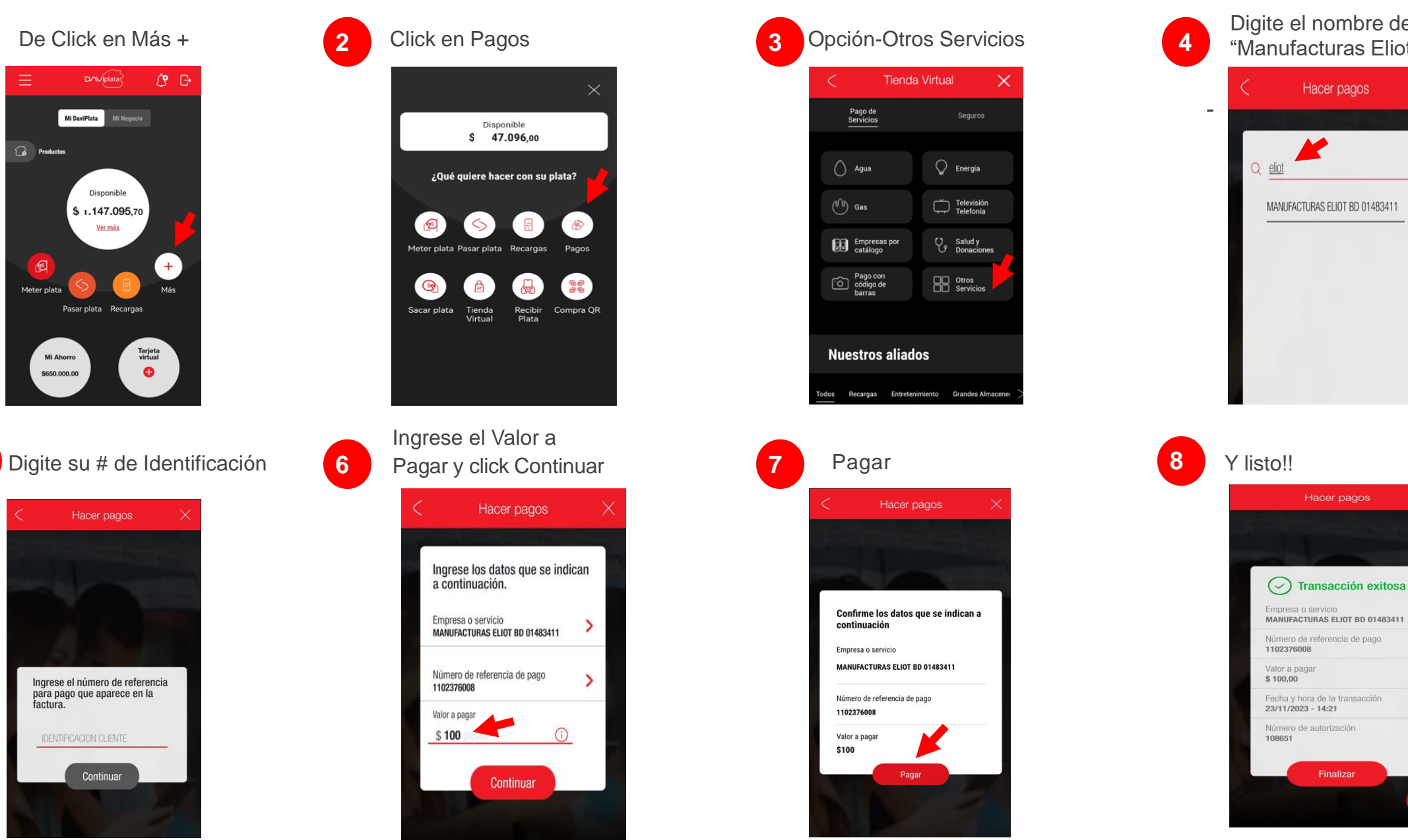

Digite el nombre del convenio "Manufacturas Eliot"

### **APP Davivienda**

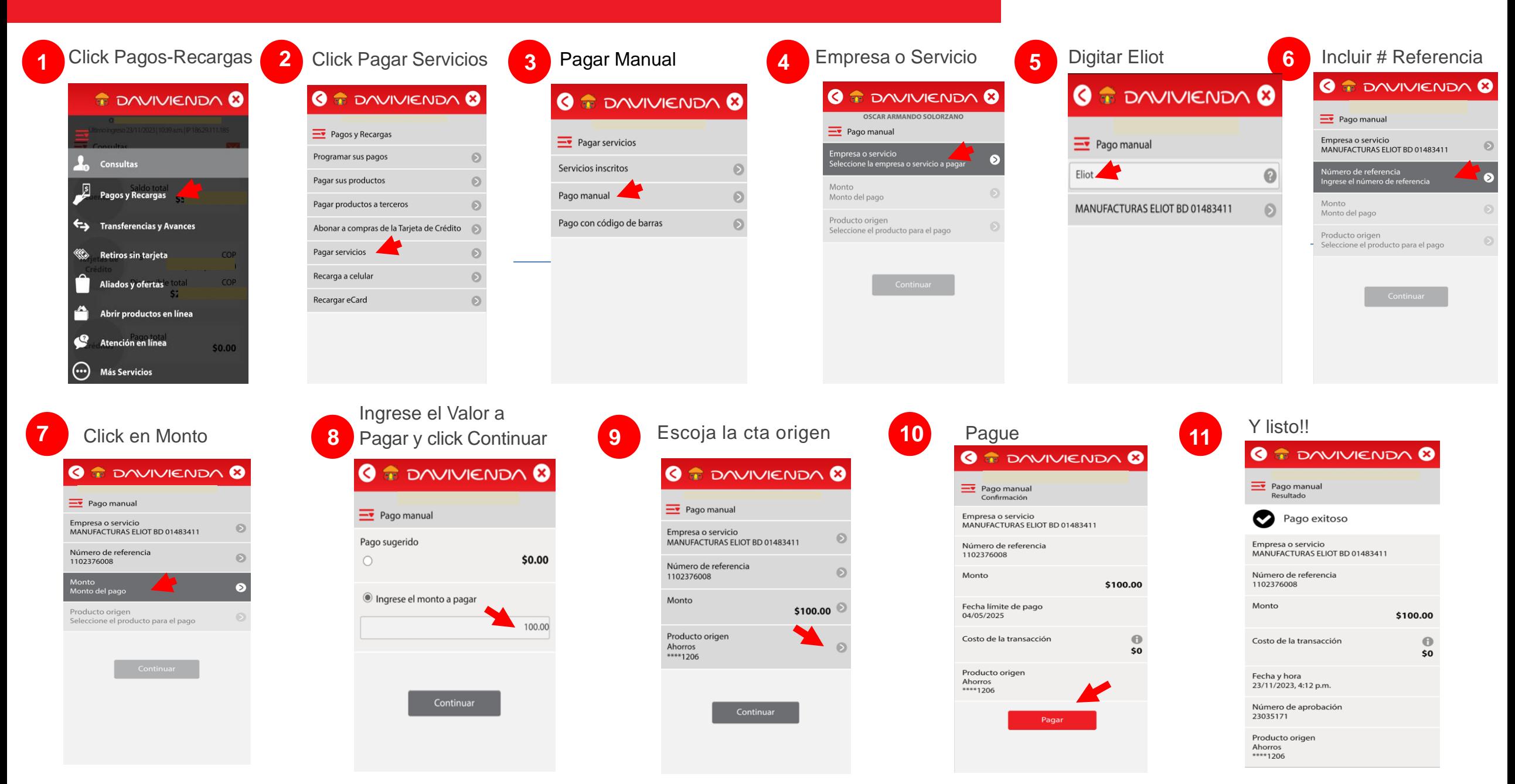

### **Oficinas – Centros de Recaudo y Pago**

#### **2 2** Diligenciar Formato de Convenios Empresariales

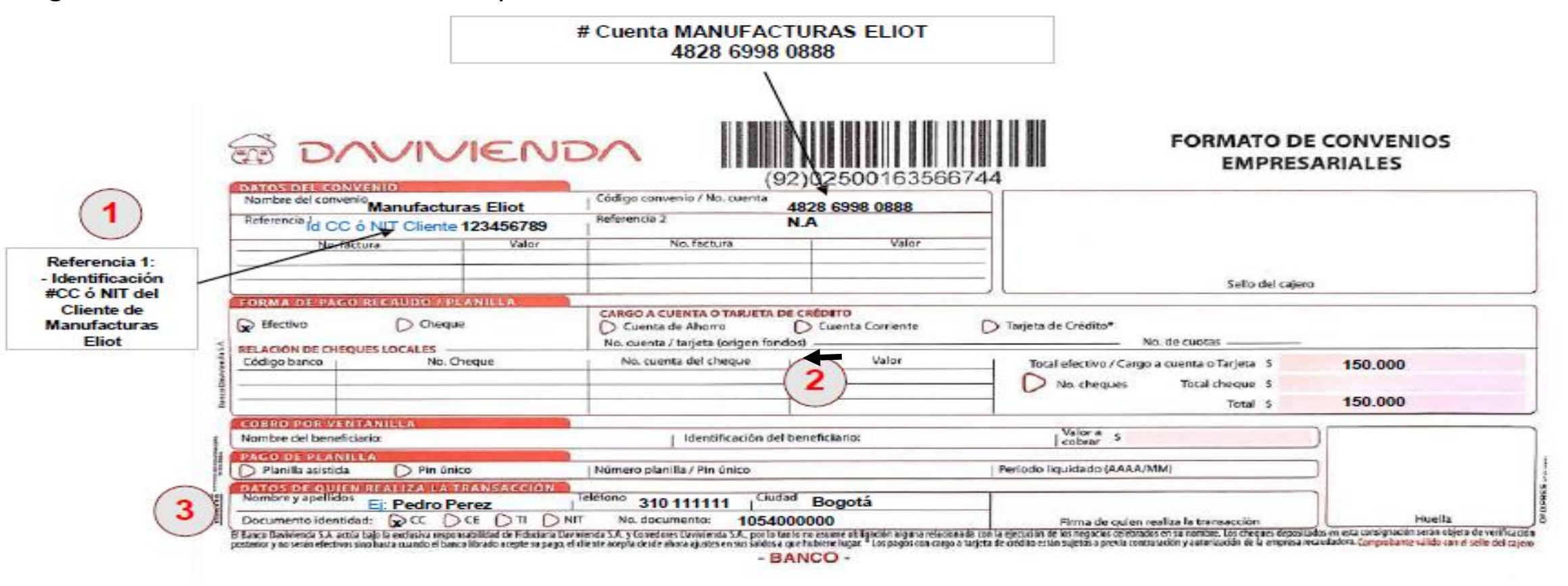

\*\*Recuerde diligenciar:

 $(1)$ En la Ref 1 se incluye la Identifiación NIT ó CC del cliente

Forma y Valor de Pago

 $\left( 2\right)$ 

 $\left(3\right)$ 

Datos de quien realiza la transacción y nombre de la persona o empresa que consigna

Observación: Tenga en cuenta que los datos de Ref1 y de quien realiza la transacción y corresponden a un EJEMPLO

#### **www.Davivienda.com**

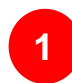

# Escoger Pagos / Pagos

Servicios Públicos y Privados

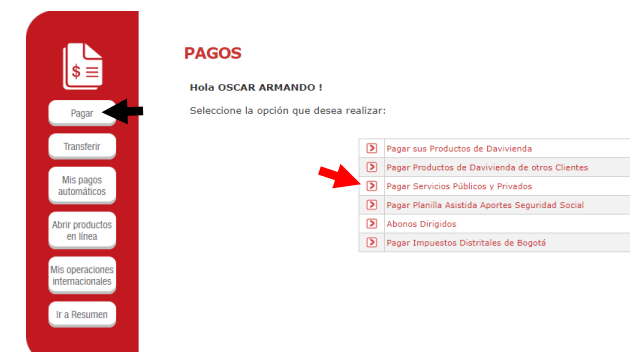

**Pagar Servicios Públicos y Privados** 

Producto Origen

Servicio a pagar

Valor a pagar

**IDENTIFICACION CLIENTE** 

Ciudad a la que pertenece el servicio

**Confirmación de Pago** 

**2**

Tipo de Servicio: Privado Servicio a Pagar: Manufacturas Eliot Escoger Producto Origen (Cta Ah ó Cta Cte) Digite su CC ó NIT Click en Continuar and the click entry of the continuar and the continual of the continuation of the continuation of the continuation of the continuation of the continuation of the continuation of the continuation of the c

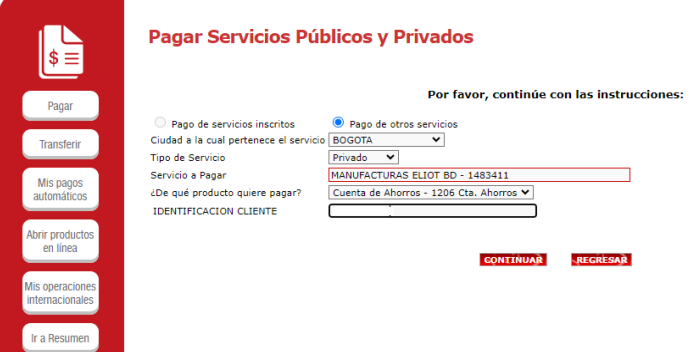

#### Ingresar Valor a Pagar

## Click en Continuar **3 4**

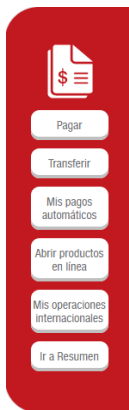

Cuenta de Ahorros - 1206 Cta. Ahorros

MANUFACTURAS ELIOT BD - 1483411

**NACIONAL** 

100

**CANCELAR** 

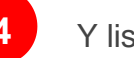

**4** Y listo!!

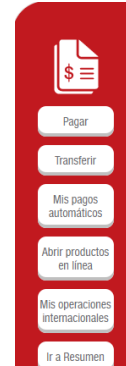

#### **Pagar Servicios Públicos y Privados**

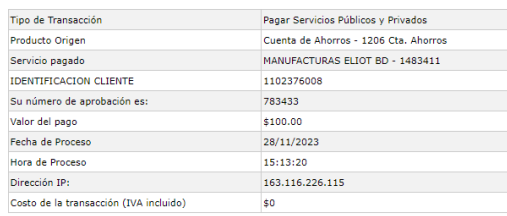

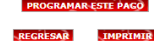